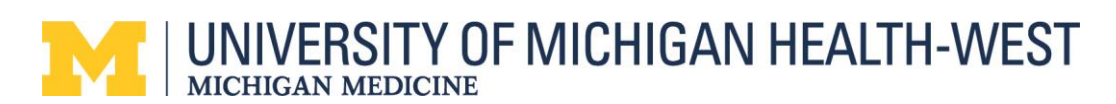

## **Large iPad Canto Setup Tip Sheet**

If you have a large iPad, you may be unable to view the links for Haiku & Canto setup.

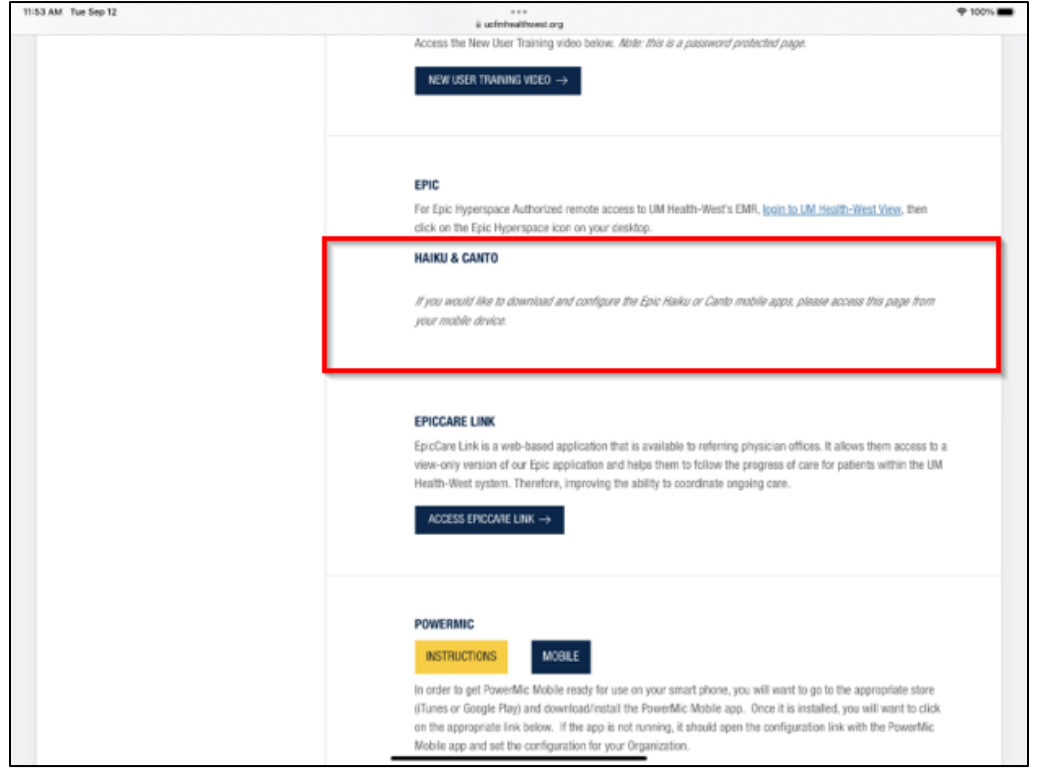

## What you want to see is this:

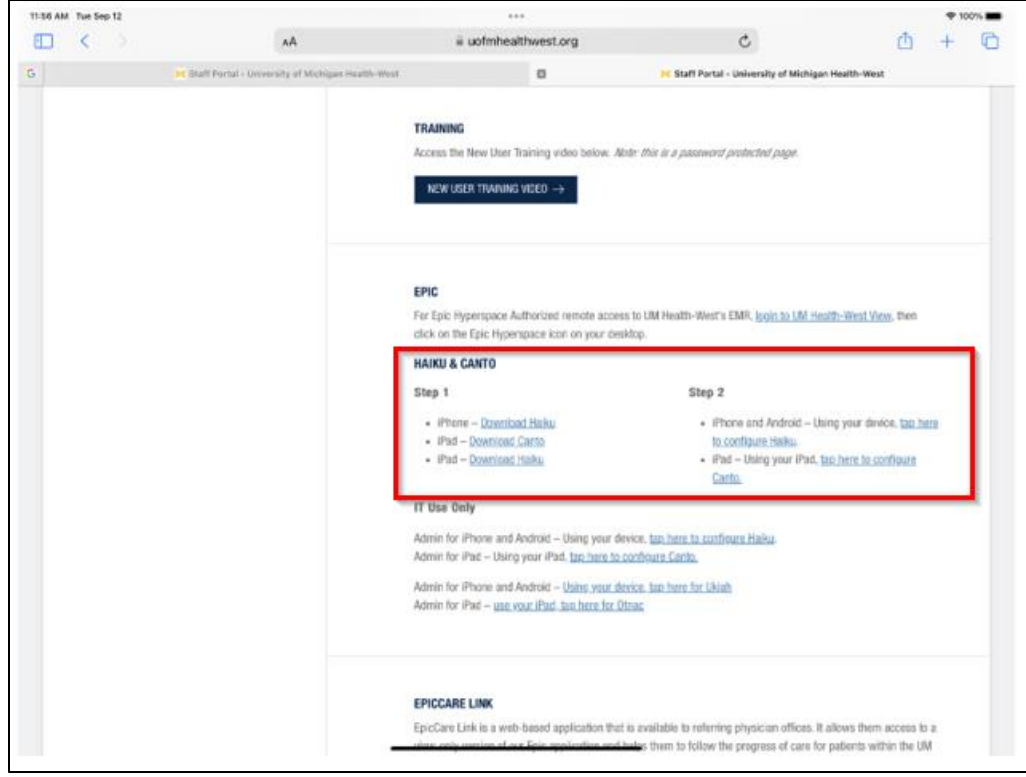

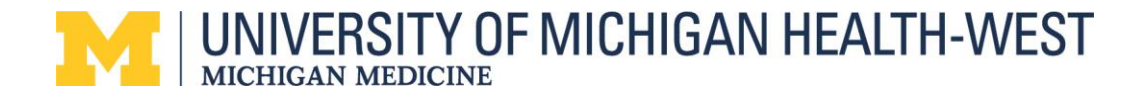

The following are instructions on how to change your desktop view to view the links for Canto setup.

1. Go to your settings and select **Safari**.

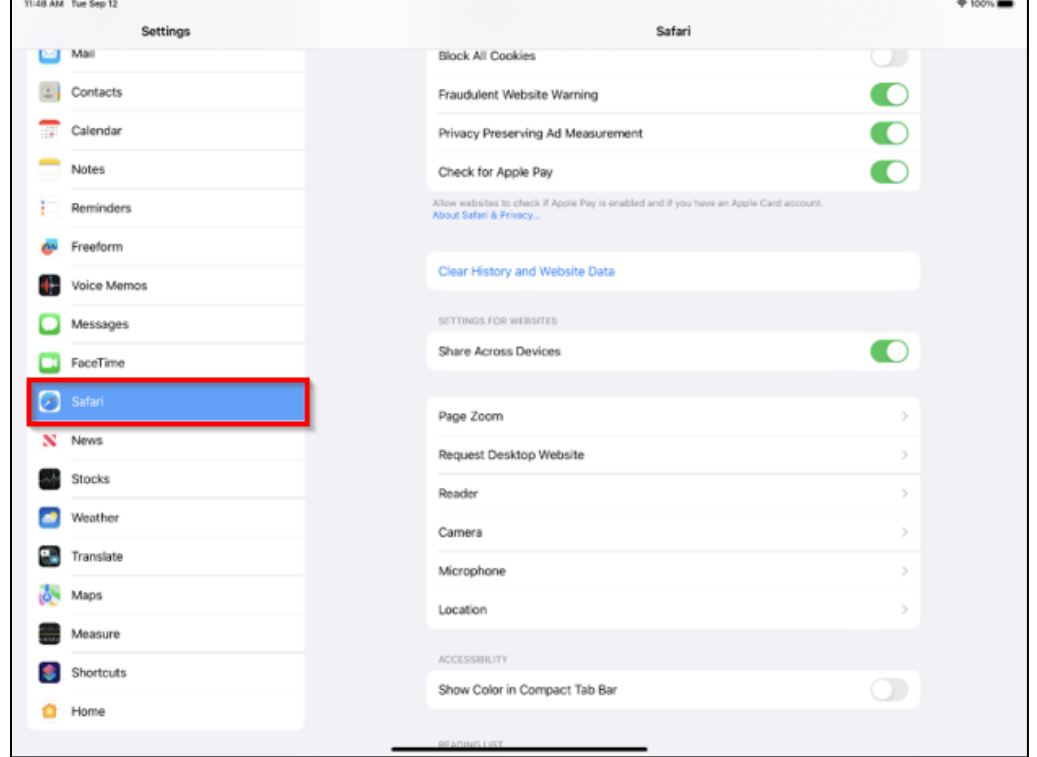

2. Select **Request Desktop Website**.

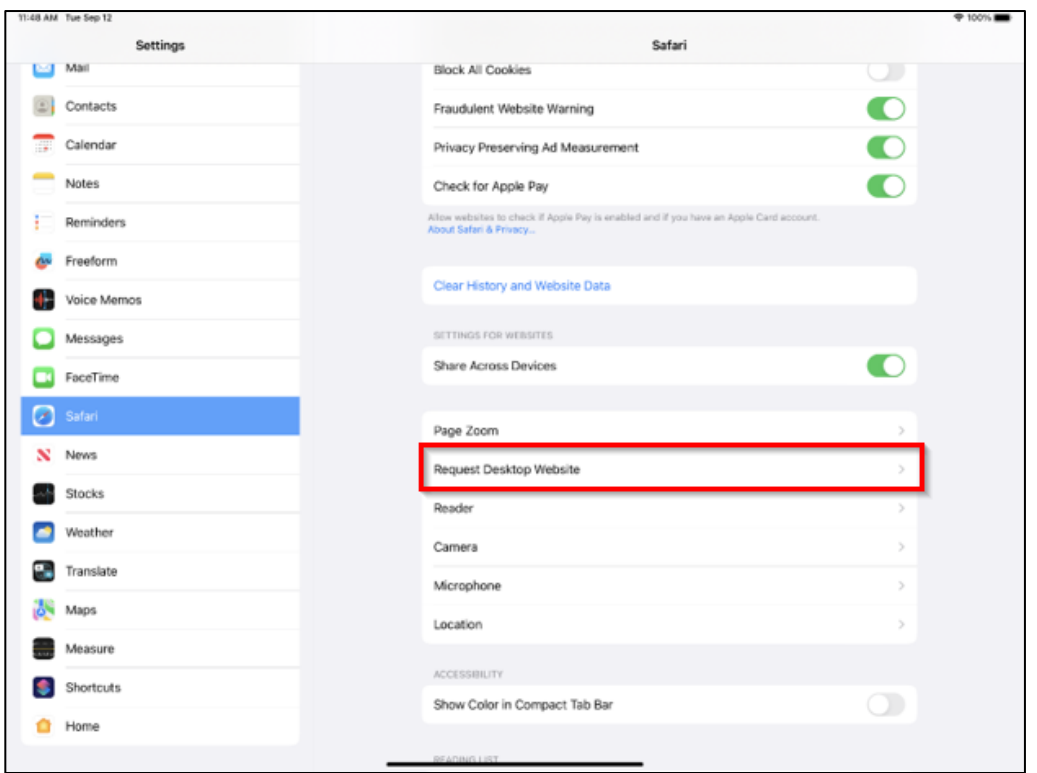

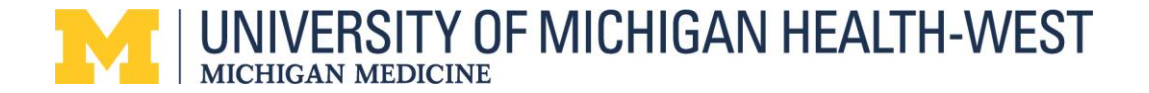

3. Change Desktop View by clicking the **All Websites** button off.

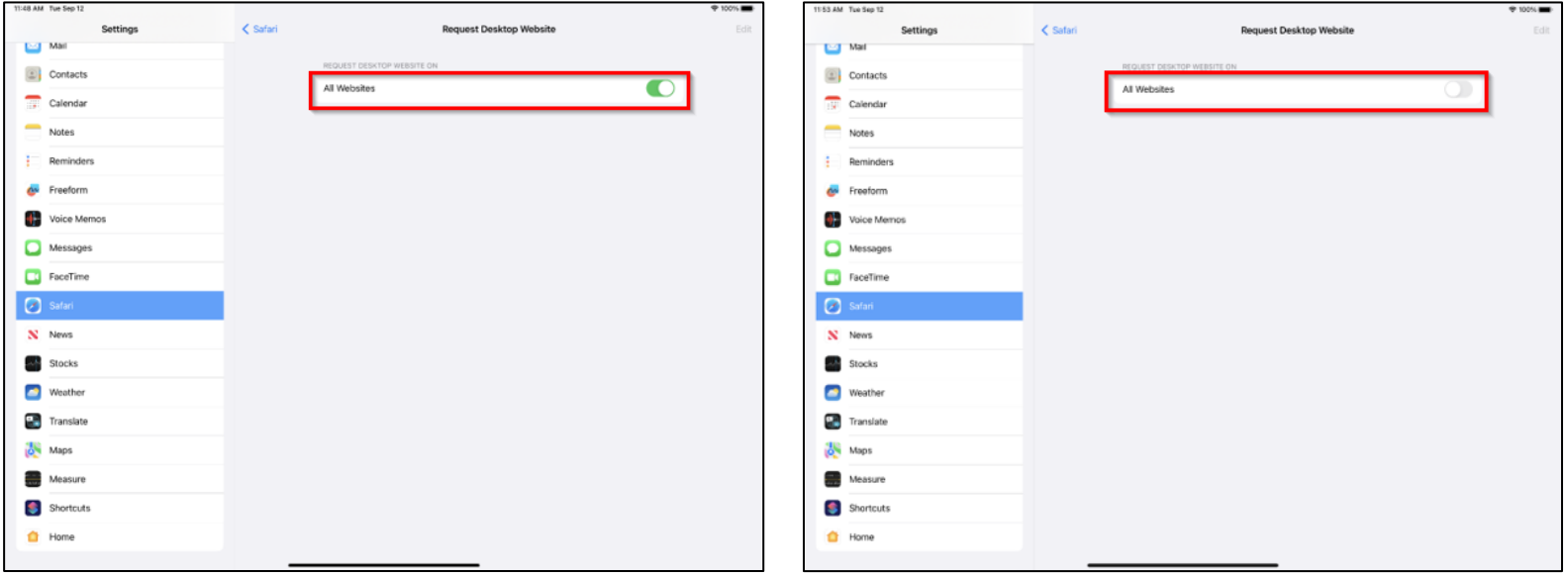

4**. Close your previous tab and open a new Safari tab**. The new tab should look like this:

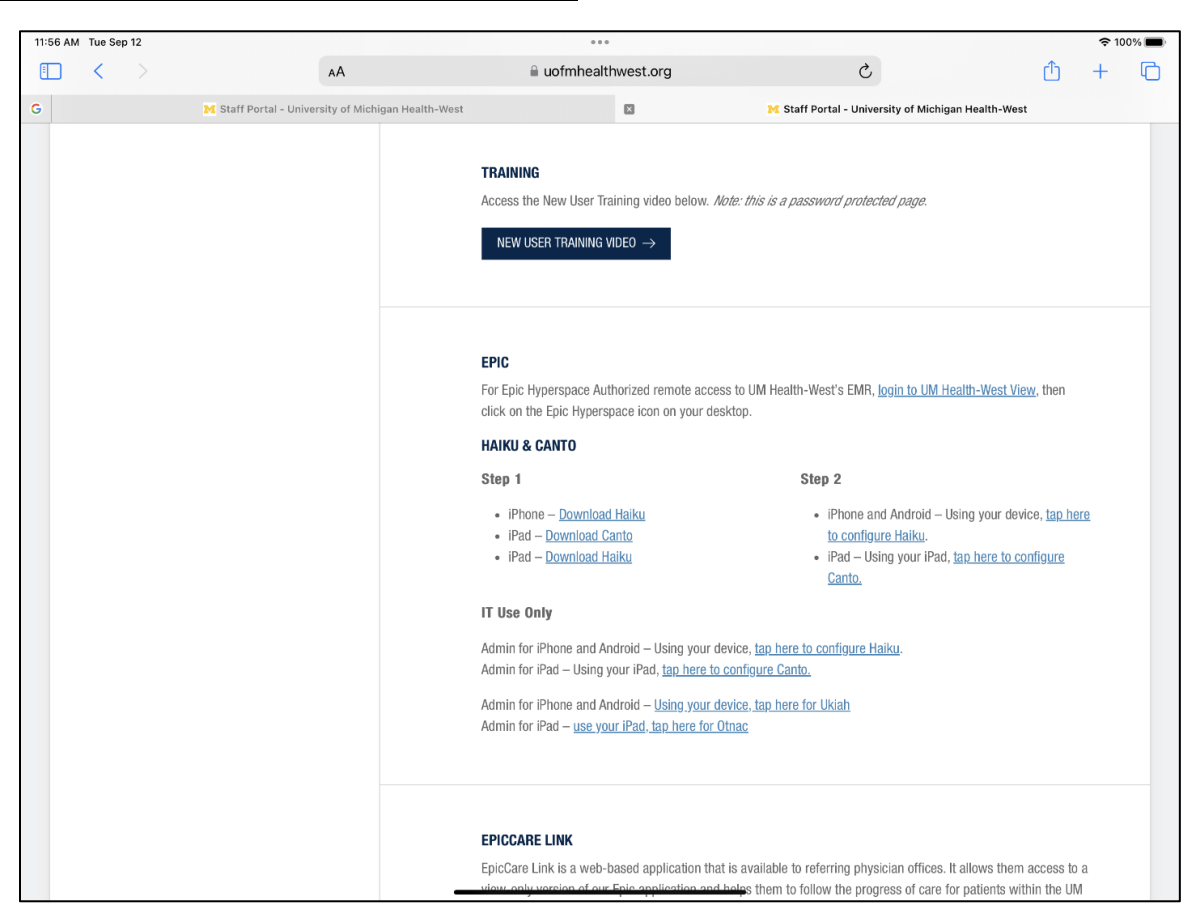

If you want to return to the other view, go back to **Settings** > **Safari** > **Request Desktop Website** > **All Websites (click button to toggle on).**